## Q 角ダクトの局部タイプを変更するには

## A コンテキストメニューで局部タイプを変更します

## 角ダクトのエルボや T 字分岐を作図する途中に右クリックでコンテキストメニューを表示し、[局部の変更]タブを指定しま す。分岐形状に合わせた局部名がリストに表示され、変更したいタイプを選択します。

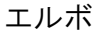

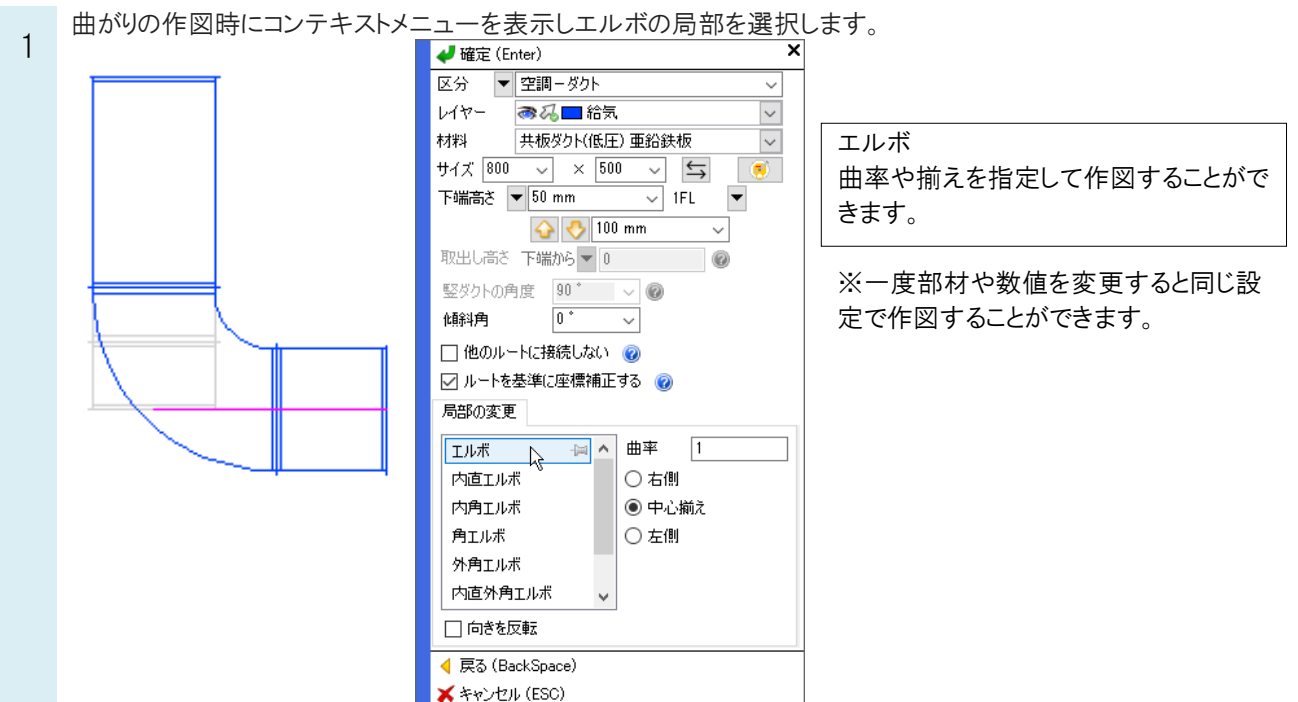

Rebro よくある質問

作図後に、エルボの形状を変更する場合、エルボのプロパティまたは部材の編集の[曲がり形状]で変更します。

≪プロパティ≫

2

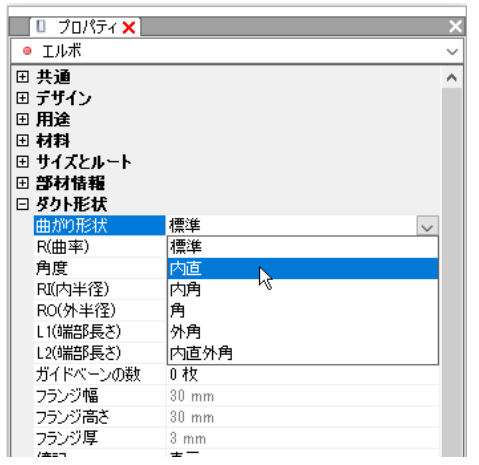

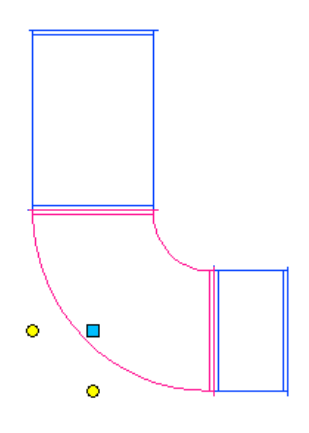

≪部材の編集≫

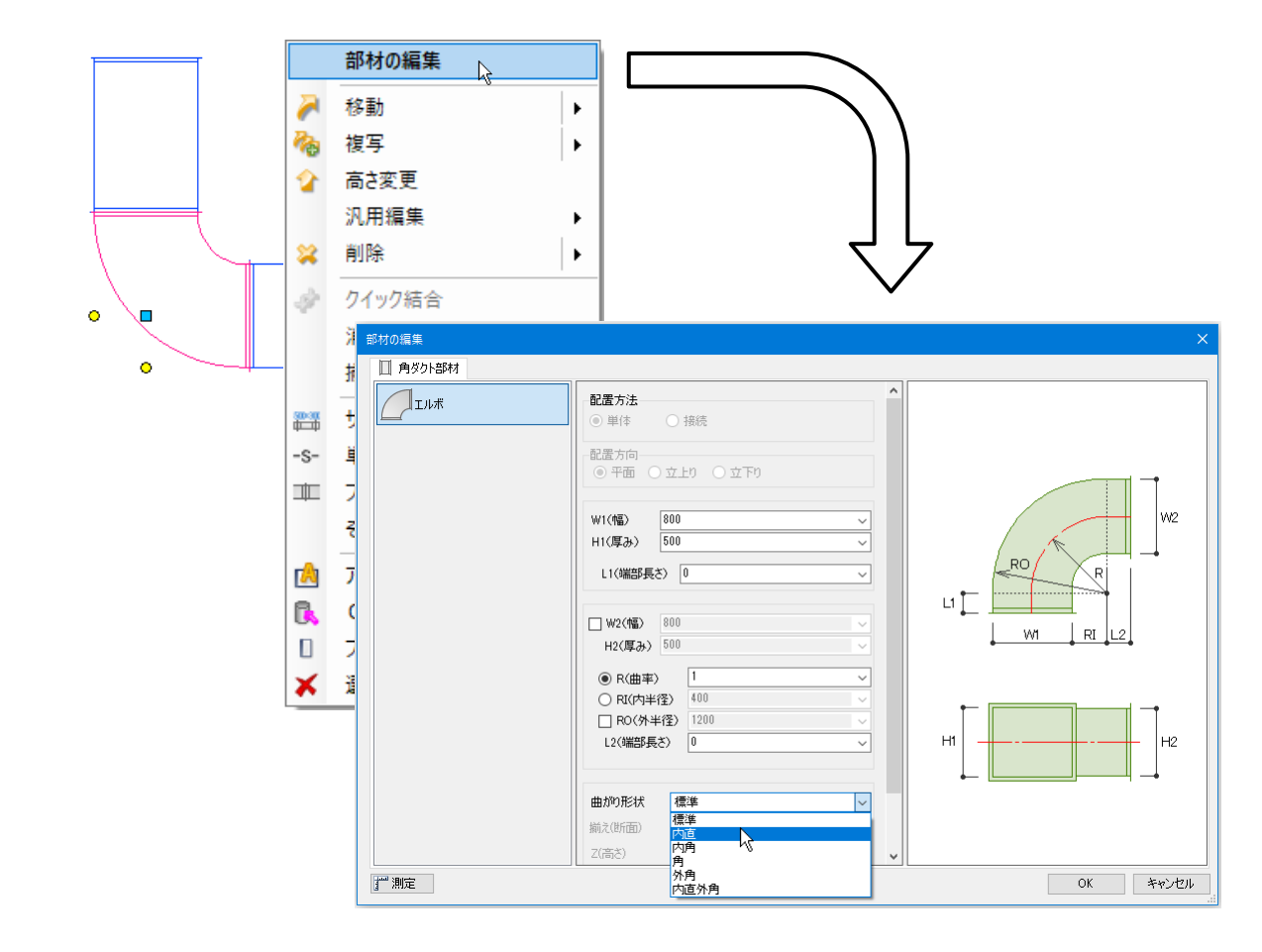

## T 字分岐

1 枝ダクトの作図時にコンテキストメニューを表示し[局部の変更]からタイプを選択します。

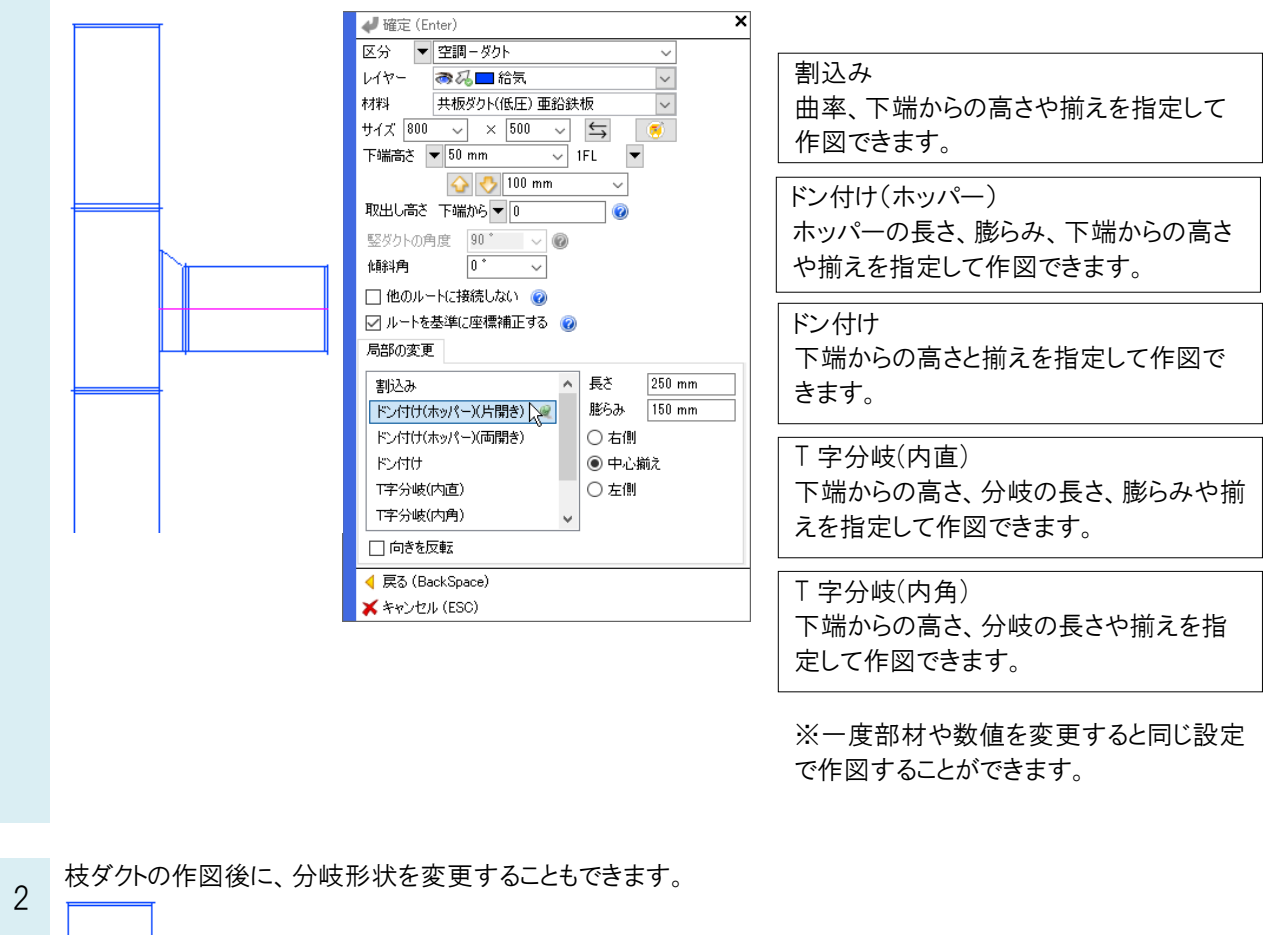

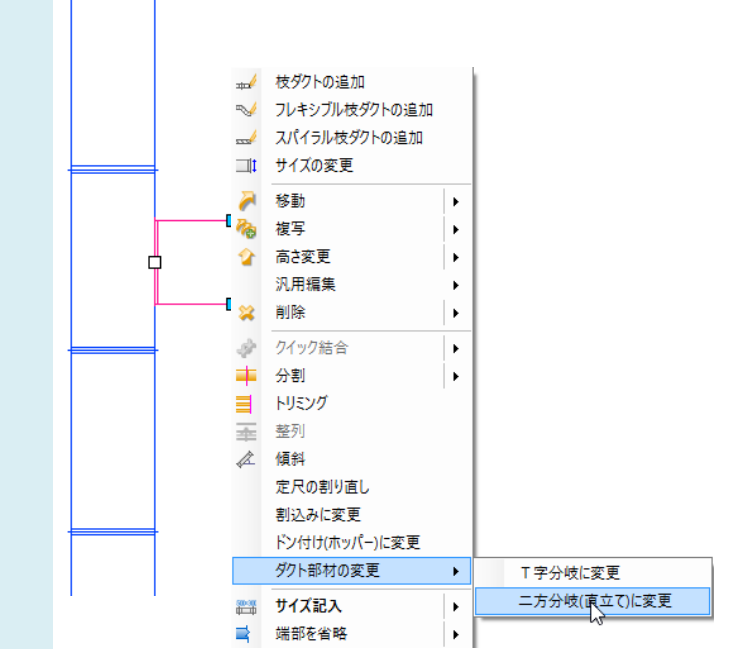